## **Log på Wi-fi på din telefon**

Åbn **Indstillinger** på din telefon.

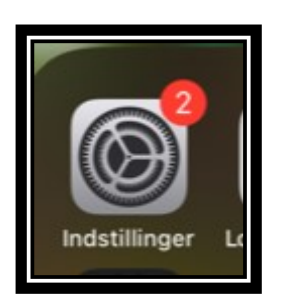

## Tryk på **Wi-Fi**

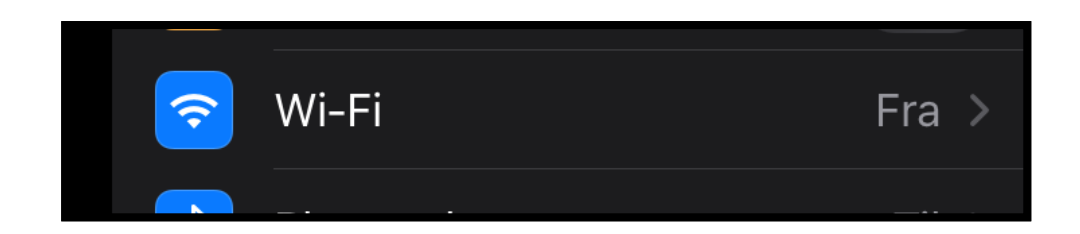

Du ser nu dette vindue

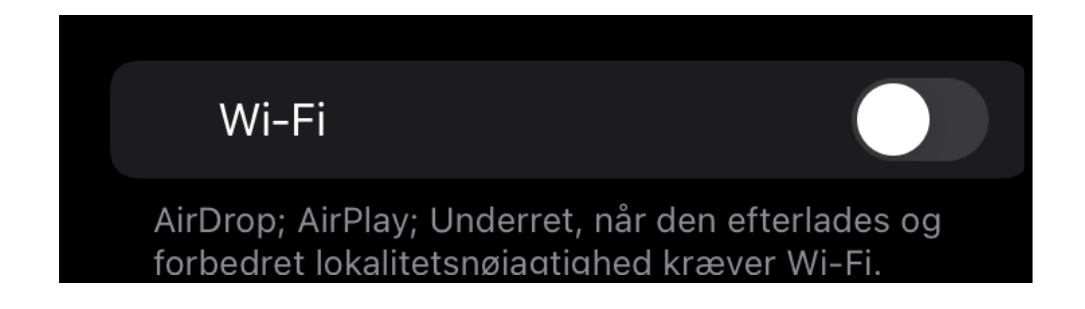

Du skal nu aktivere Wi-Fi: Træk knappen til højre så den bliver grøn.

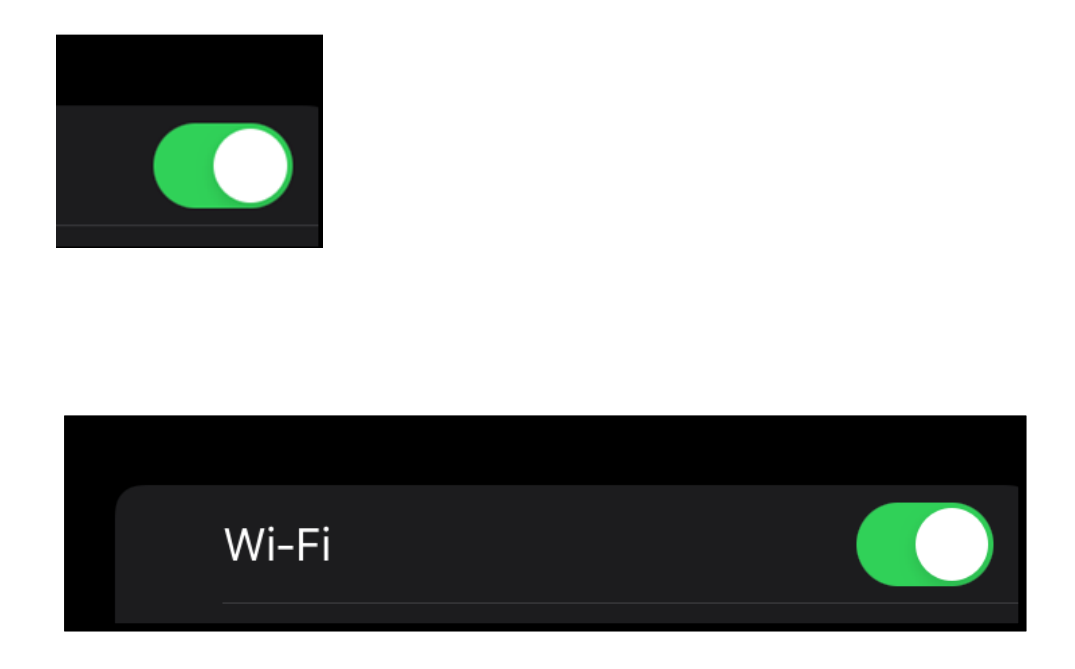

Vælg det netværk, du gerne vil logge på.

På Speak hedder det **Unet** – koden er **hellerup2900**